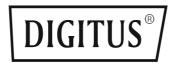

# FOR ELECTRIC HEIGHT ADJUSTABLE DESK

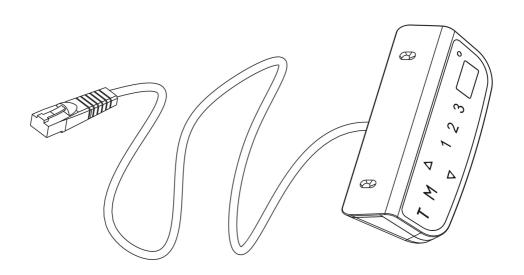

Installation Instruction & User Guide

DA-90388 • DA-90389 • DA-90390 • DA-90393

# 1. Operating Control Panel

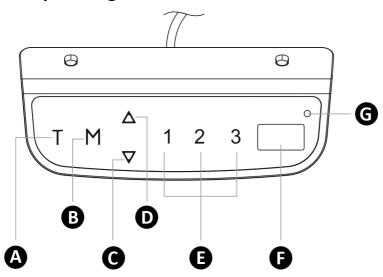

| Α | Timer                       | E | Memory 1 / 2 / 3 |
|---|-----------------------------|---|------------------|
| В | Memory/Screen lock (unlock) | F | Display          |
| С | Downward movement           | G | Indicator light  |
| D | Upward movement             |   |                  |

## **Operation Instruction:**

#### **Height Adjustment:**

Press and hold the up/down button to lift/lower the desk. Press and release the button to lift/lower the desk precisely.

#### Timer:

The timer is designed to inform users to stand up after a set period of time. Press the "T" button to set the period of time. The display will flash "0.5 h" for 0.5 hour. Each press of the "T" button leads to a 0.5 hour increment. The maximal setting of time is 2 hours. When the display stops flashing, then the period of time is successfully set. And the indicator light on the top right of panel will be on.

When the set time is up, the buzzer will beep to remind the users. The timer will turn off automatically after five beeps. To cancel the timing, press "T" button for 5 times until the display shows the current height and the indicator light is off.

#### **Memory Setting:**

Adjust the desk to your desired position. Press the "M" button, then "S-"appears on the display. Meanwhile press "1","2" or "3", the memory is successfully set. Press "1", "2" or "3" to get to the programmed memory position. Press any button to stop the motion.

#### Screen Lock/Unlock:

**Note:** To auto-lock/lock/unlock, please ensures the lockable display function is ON first. For this CT-08 touch digital control, screen lock function is ON by default. Refer to "PART 3 – Custom Programming Guide" and change the screen lock setting.

- Auto-lock: When no actions are made for over 1 minutes, the screen will lock automatically
  and the display shows"---".
- To lock: press "M" for 3s and the display shows "---".
   The screen has been locked and any operation is invalid.
- To Unlock: press "M" for 3s and the display shows the current height.

#### Changing between CM and INCH:

Press "T" for 8s. From "cm" to "inch", beeps twice. From "inch" to "cm" beeps once.

#### Reset the System:

To reset the system, press and hold the "Up" and "Down" buttons simultaneously. The unit emits one beep and the display shows "FST" and the desk start moving downward and to the lowest position. Never release the buttons until the unit emits one beep again. The desk will move upward a little and the display shows the current desk height. The reset process is finished.

# 2. Troubleshooting Guide

#### In Front

This repair guide intends to help you identify and solve the minor problems caused by unusual operation of the electric system of our sit-stand desk. If the following guides can't help solve the problems, please contact your point of purchase for service and replace the accessories.

### E01/E07 Troubleshooting

The system has experienced unusual electrical problems. Disconnect the power first, then wait for 30s (until the display stays off) and reconnect

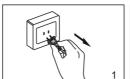

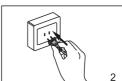

## **HOT Troubleshooting**

System overheating. Allow your desk to cool down and remain idle for approximately 18 minutes.

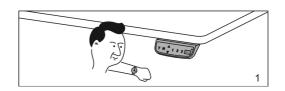

| Error<br>No. | Description                         | Solution                                                              | Error<br>No. | Description                                  | Solution                                                          |
|--------------|-------------------------------------|-----------------------------------------------------------------------|--------------|----------------------------------------------|-------------------------------------------------------------------|
| E02          | Column of height difference         | Reset the system                                                      | E16/<br>E26  | Motor failure                                | Reset the system                                                  |
| E04          | Digital controller connection error | Check the connection then reconnect the power                         | E17          | Desk run in wrong direction                  | Replace the motor cord (M1)                                       |
| E05          | Collision avoidance system          | Release the button                                                    | E18/<br>E28  | Weight overload                              | Remove the items on the desktop                                   |
| E06          | Electrical Problem                  | Replace the control box                                               | E21          | No connection                                | Check the connection (M2)                                         |
| E08          | Uneven desktop                      | Reset the system                                                      | E23          | Motor wire broken                            | Check then replace the motor cord (M2)                            |
| E11          | No connection                       | Check the connection (M1)                                             | E24          | Hall wire broken                             | Check then replace<br>the motor cord (M2)                         |
| E12/<br>E22  | Abnormal current                    | Replace the control box                                               | E25          | Short circuit                                | Replace the motor (M2)                                            |
| E13          | Motor wire broken                   | Check then replace<br>the motor cord (M1)                             | E27          | Desk run in wrong direction                  | Replace the motor cord (M2)                                       |
| E14          | Hall wire broken                    | Check then replace<br>the motor cord (M1)                             | E42          | Memory function failure                      | Replace the control box                                           |
| E15          | Short circuit                       | Replace the motor (M1)                                                | E43          | Sensor failure of collision avoidance system | Replace the control box                                           |
| 75f          | Collision or other                  | Press UP and DOWN<br>together for 3-5<br>seco. to reset the<br>system | •••          | Fatigue Mode                                 | Pres M+Up+Down<br>for 2-15 seconds<br>until the dots<br>disappear |

## 3. Custom Programming Guide

**Note:** Press "M" and "T" simultaneously for 5s, the buzzer beeps once and the "S-1" is displayed. You have enter the setting menu successfully. The setting process will exit automatically if no action for 10s. You can cancel the unsaved settings by pressing "T".

#### Minimum & Maximum Height Settings

#### To set a minimum height limit

- 1. Press "M" and "T" simultaneously for 5s, the buzzer beeps once and the "S-1" is displayed.
- 2. Press "M" once, then press "UP"/"DOWN" to set your desired min. height.
- 3. Press "M" to save. "L-S" will be displayed if successfully save while "L-F" shows fail

**Note:** Default min. height is 62cm (24.4"), and the adjustable range is 62-118 cm  $(24.4" \sim 46.4")$ .

#### To set a maximum height limit

- 1. Press "M" and "T" simultaneously for 5s, the buzzer beeps once and the "S-1" is displayed.
- 2. Press "UP"/"DOWN" and switch to "S-2"
- 3. Press "M" once, then press "UP"/"DOWN" to set your desired max. height.
- 4. Press "M" to save. "H-S" will be displayed if successfully save while "H-F" shows fail.

**Note:** Default max. height is 128 cm (50.4"), and the adjustable range is 72-128 cm  $(28.3" \sim 50.4")$ .

#### Adjust the Anti-Collision Sensitivity (Current Sensor)

#### To set a upwards current sensitivity

- 1. Press "M" and "T" simultaneously for 5s, the buzzer beeps once and the "S-1" is displayed.
- 2. Press "UP"/"DOWN" and switch to "S-3"
- 3. Press "M" once, then press "UP"/"DOWN" to change the sensitivity level.
- 4. Press "M" to save. "S-S" will be displayed if successfully save while "S-F" shows fail.

**Note:** Default sensitivity is 4, and the adjustable range is 0-8. (0: off / 8: maximum)

#### To set a downwards current sensitivity

- 1. Press "M" and "T" simultaneously for 5s, the buzzer beeps once and the "S-1" is displayed.
- 2. Press "UP"/"DOWN" and switch to "S-4"
- 3. Press "M" once, then press "UP"/"DOWN" to change the sensitivity level.
- 4. Press "M" to save. "S-S" will be displayed if successfully save while "S-F" shows fail.

**Note:** Default sensitivity is 4, and the adjustable range is 0-8. (0: off / 8: maximum)

#### Adjust the Anti-collision Sensitivity (Gyro Sensor)

- 1. Press "M" and "T" simultaneously for 5s, the buzzer beeps once and the "S-1" is displayed.
- 2. Press "UP"/"DOWN" and switch to "S-5"
- 3. Press "M" once, then press "UP"/"DOWN" to change the sensitivity level.
- 4. Press "M" to save. "S-S" will be displayed if successfully save while "S-F" shows fail.

**Note:** Default sensitivity is 4, and the adjustable range is 0-8. (0: off / 8: maximum)

#### Displays Height Currently (with Desktop Thickness)

- 1. Press "M" and "T" simultaneously for 5s, the buzzer beeps once and the "S-1" is displayed.
- 2. Press "UP"/"DOWN" and switch to "S-6"
- 3. Press "M" once, then press "UP"/"DOWN" to set your desired desktop thickness.
- 4. Press "M" to save. "T-S" will be displayed if successfully save while "T-F" shows fail.

#### Screen Lock Setting

- 1. Press "M" and "T" simultaneously for 5s, the buzzer beeps once and the "S-1" is displayed.
- 2. Press "UP"/"DOWN" and switch to "S-7"
- 3. Press "M" once, then press "UP"/"DOWN" to change the screen lock setting. (0: off / 1: on)
- 4. Press "M" to save. "A-S" will be displayed if successfully save while "A-F" shows fail.

#### • To Save the Customized Settings at one time

(eg: save the max. and min. limit height at one time)

After adjusting the min. height limit, press "T" to get back and enter "S-2" to adjust the max. height limit. Once finish, press "M" to save both settings.

#### • To Reset the Customized Settings

Press "M", "T" and "UP" simultaneously for 5s until buzzer beeps.

Hereby Assmann Electronic GmbH declares that the Declaration of Conformity is part of the shipping content. If the Declaration of Conformity is missing, you can request it by post under the below mentioned manufacturer address.

#### www.assmann.com

Assmann Electronic GmbH Auf dem Schüffel 3 58513 Lüdenscheid Germany

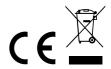